WebSphere. Lombardi Edition 7.2

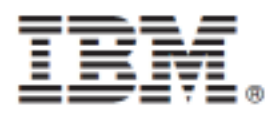

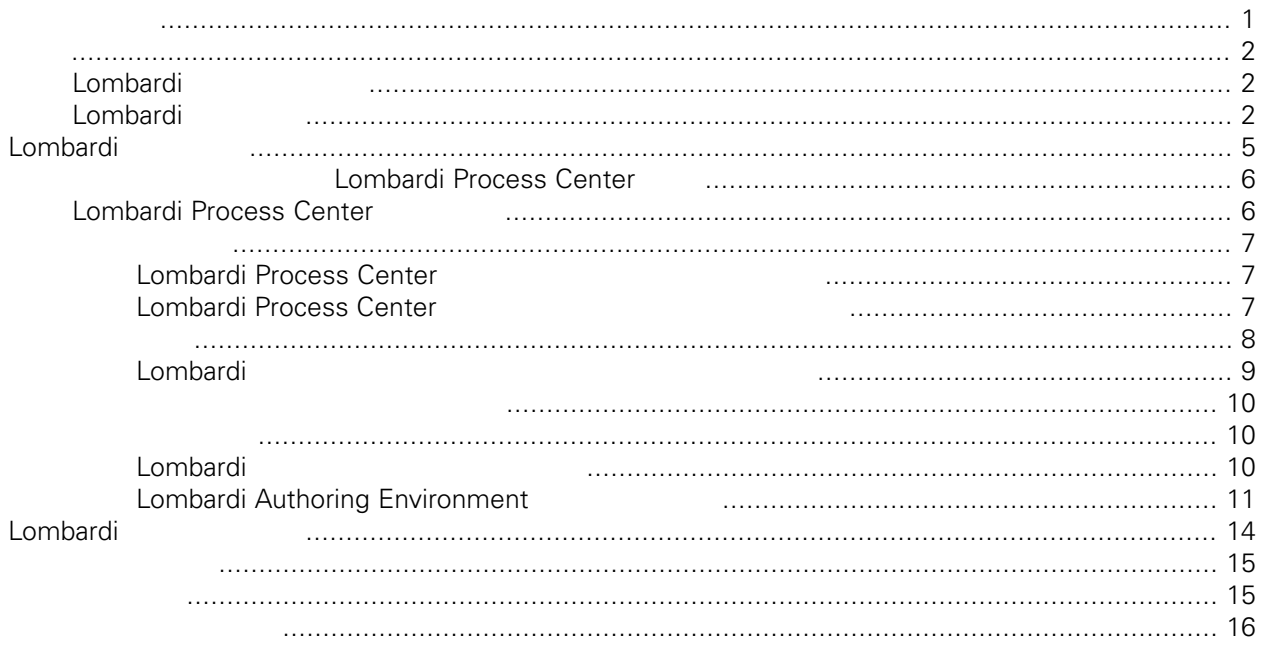

#### **© Copyright International Business Machines Corporation 2010. All Rights Reserved.**

<span id="page-2-0"></span>정보 지원되는 제품을 사용하기 전에 [주의사항](#page-16-1) 일반 정보를 읽으십시오.

IBM WebSphere Lombardi Edition 7.2.0 Licensed Materials - Property of IBM. U. S. Government Users Restricted Rights - Use, duplication, or disclosure restricted by GSA ADP Schedule Contract with IBM Corp.

Lombardi Lombardi 2001 Lombardi Process Center

. Process Center . Lombardi Process Center

<span id="page-3-1"></span><span id="page-3-0"></span>Process App Performance Data Warehouse **Example 2** and 2 and 2 and 2 and 2 and 2 and 2 and 2 and 2 and 2 and 2 and 2 and 2 and 2 and 2 and 2 and 2 and 2 and 2 and 2 and 2 and 2 and 2 and 2 and 2 and 2 and 2 and 2 and 2 and 2 and 2 and

## Lombardi

IBM® WebSphere® Lombardi Edition the case and the case of the case of the case of the case of the case of the c

컴포넌트의 일반적인 구성 형태를 설명합니다.

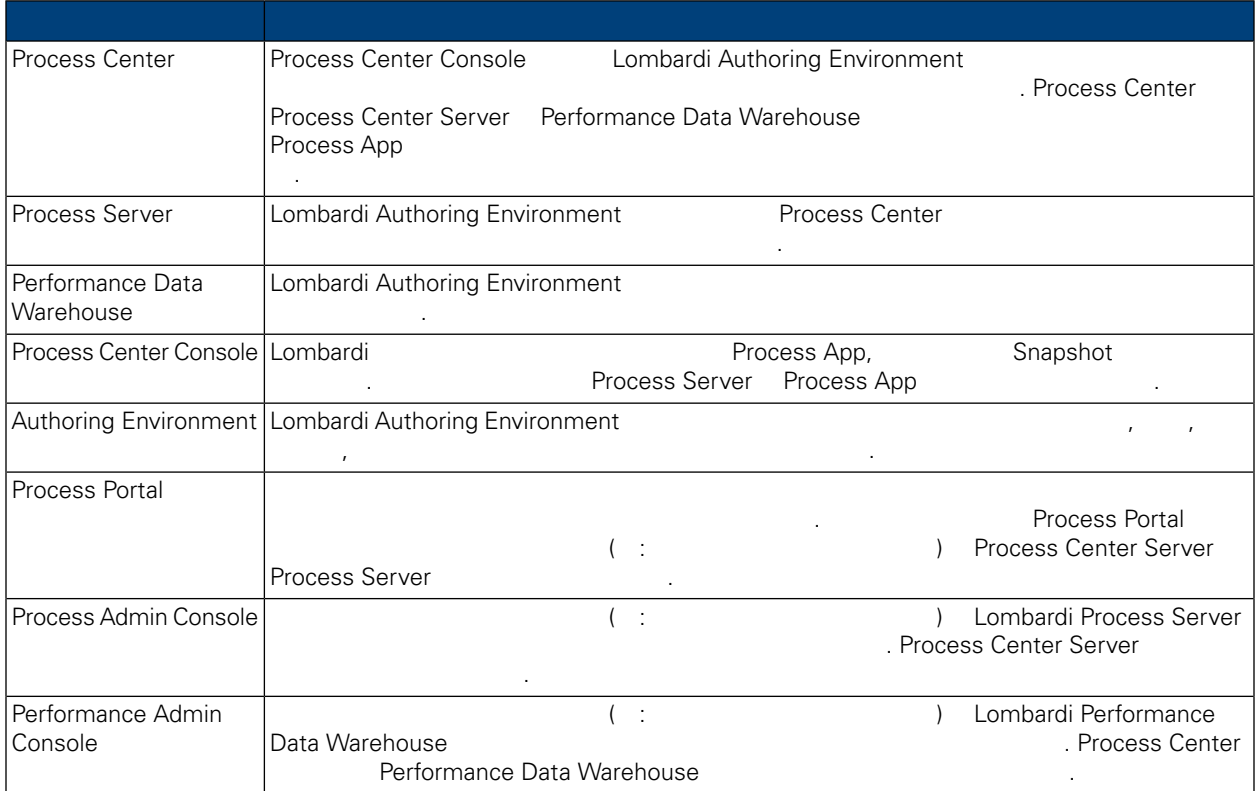

# <span id="page-3-2"></span>Lombardi

IBM WebSphere Lombardi Edition 2012

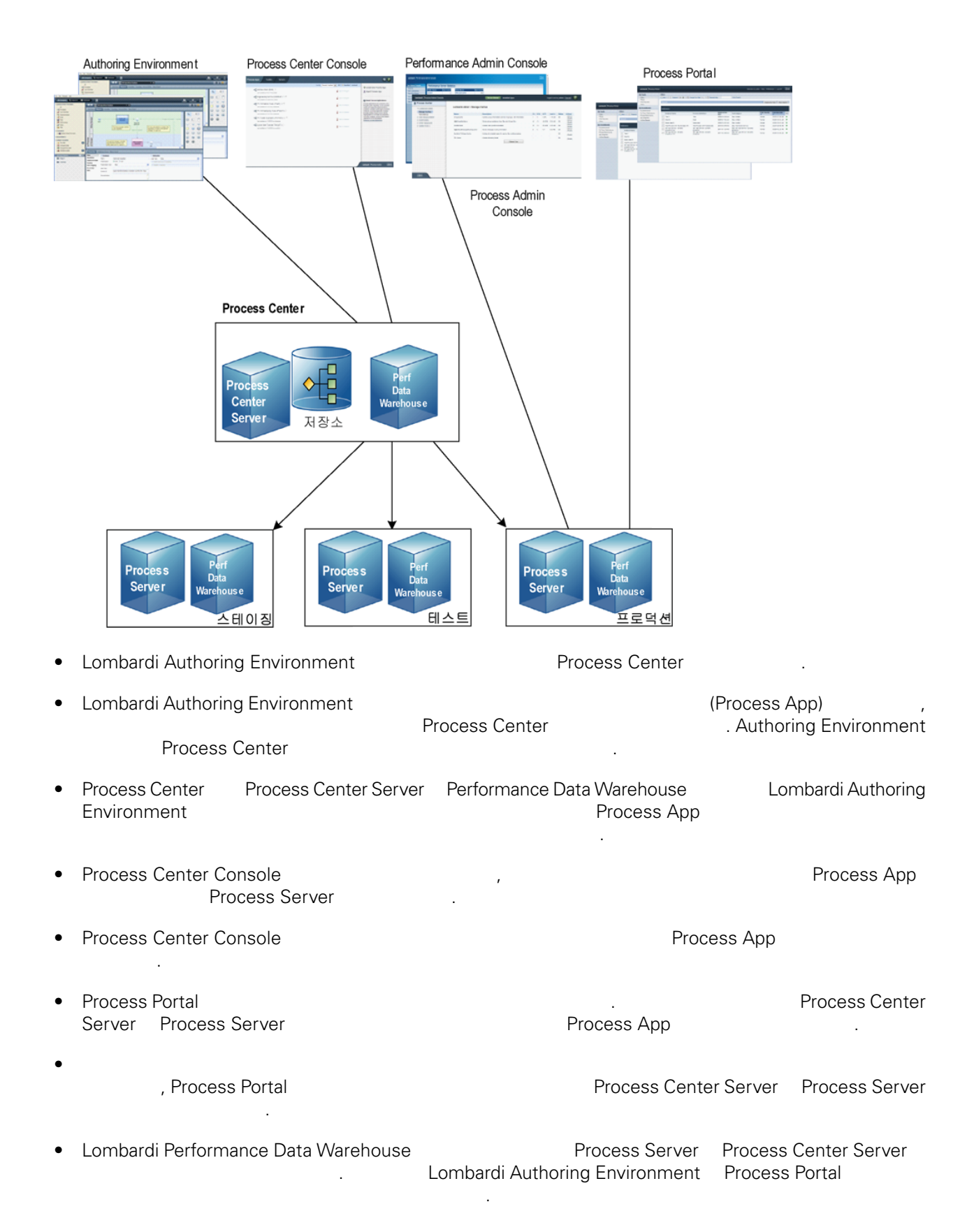

• Process Admin Console Performance Admin Console Lombardi 유지보수할 있습니다.

<span id="page-6-0"></span>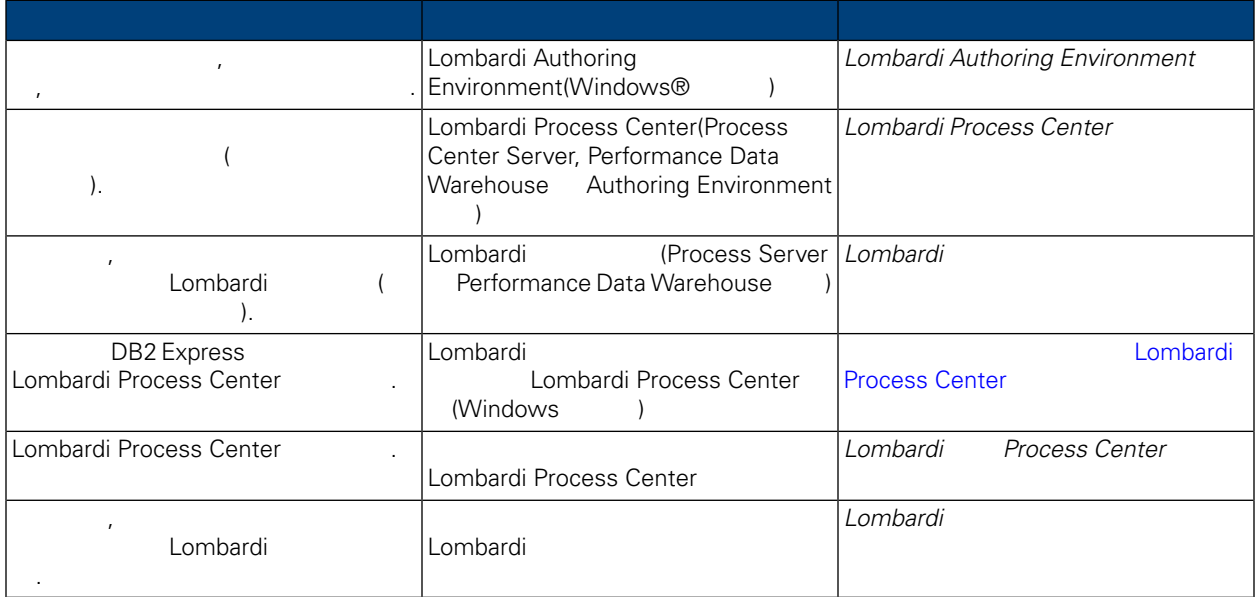

## <span id="page-7-0"></span>**Process Center** [Lombardi](#page-3-1) 2000 Elombardi 2000 Lombardi 2000 Lombardi 1000 Lombardi 2000 Lombardi 2000 Lombardi 2000 Lombardi 20  $\lambda$ . • Process Center Server • Process Center Console • Authoring Environment • Process Portal • Process Admin Console • Performance Data Warehouse • Performance Admin Console Lombardi Process Center Lombardi Process Center Lombardi 2000 Lombardi Enter Access Center 2000 Lombardi Process Center 다음 섹션을 읽으십시오.

# <span id="page-7-1"></span>**Lombardi Process Center**

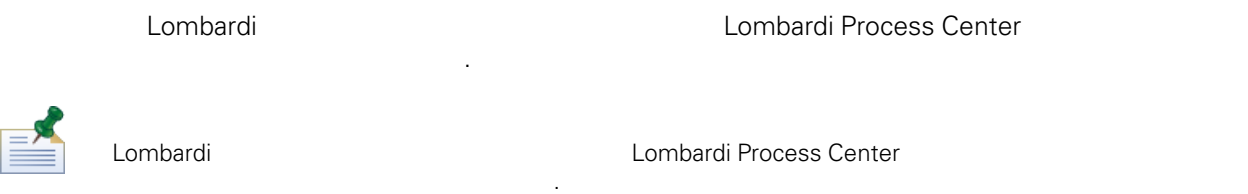

**1.** 설치 설정

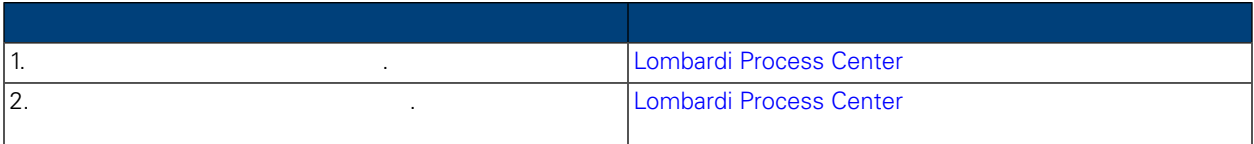

**2.** 설치

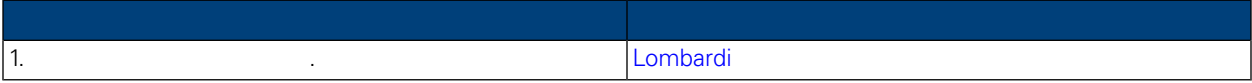

Lombardi Process Center

#### **3.** 설치 태스크

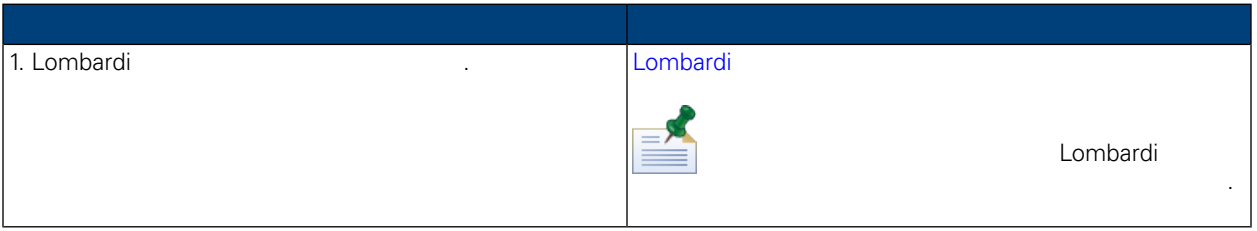

Lombardi Process Center

## Lombardi Process Center

<span id="page-8-1"></span><span id="page-8-0"></span>구사항을 만족해야 합니다.

Lombardi Process Center **Exercise 22 Abraham Andrew 22 Abraham 22 Abraham 22 Abraham 22 Abraham 22 Abraham 22 A** 

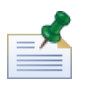

Lombardi 2000 Lombardi 2000 Lombardi 2000 Lombardi 2000 Lombardi 2000 Lombardi 2000 Lombardi 2000 Lombardi 200

 $\blacksquare$ . TMP  $\blacksquare$  TEMP  $\blacksquare$ 수는 충분한 여유 공간이 있는 드라이브의 디렉토리로 설정해야 합니다.

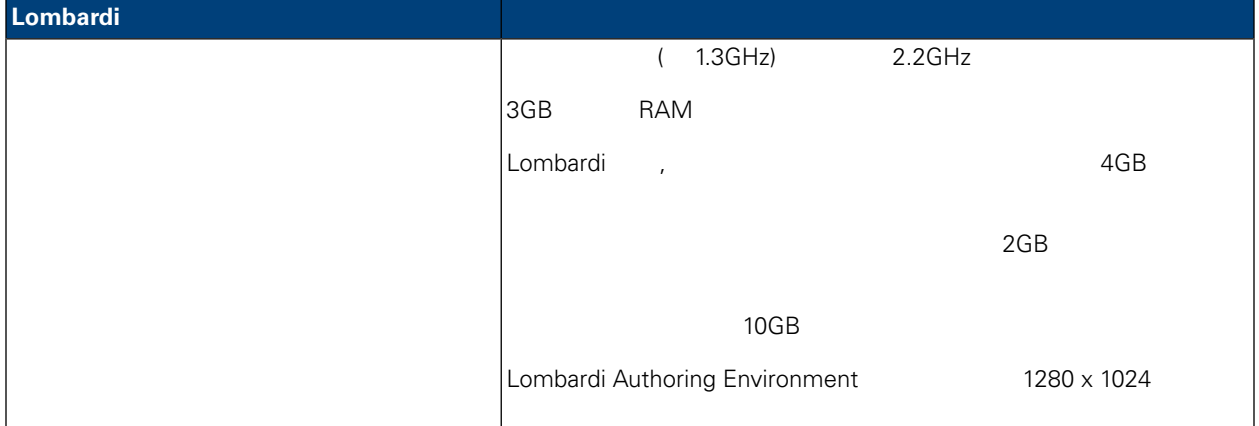

## <span id="page-8-2"></span>Lombardi Process Center

Lombardi Process Center

#### **4. Lombardi** 소프트웨어 요구사항

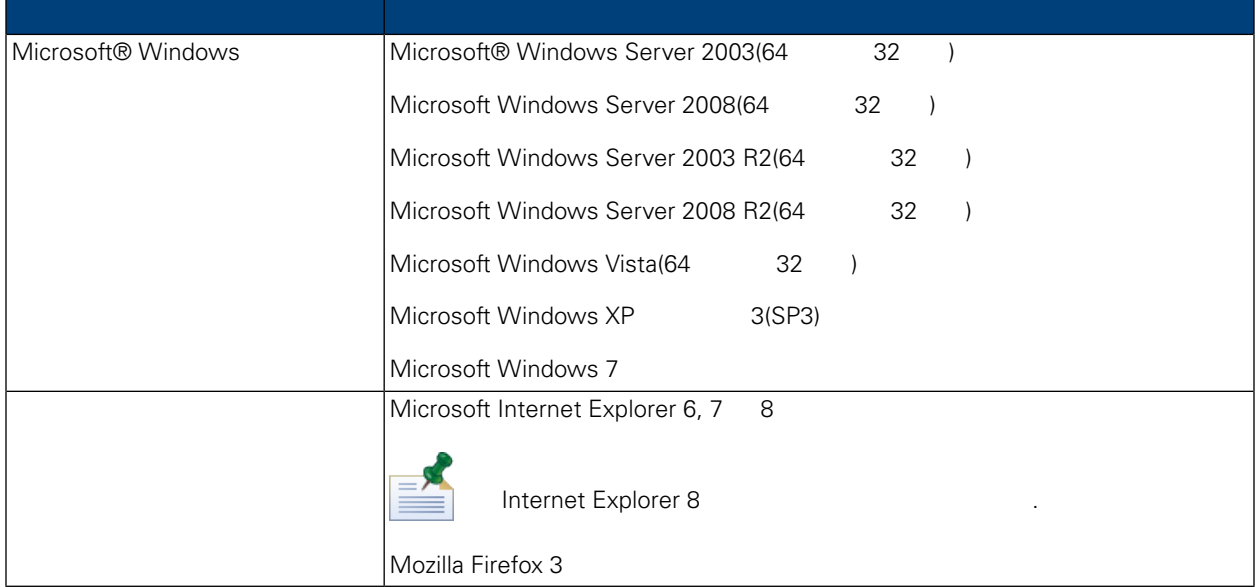

<span id="page-9-0"></span>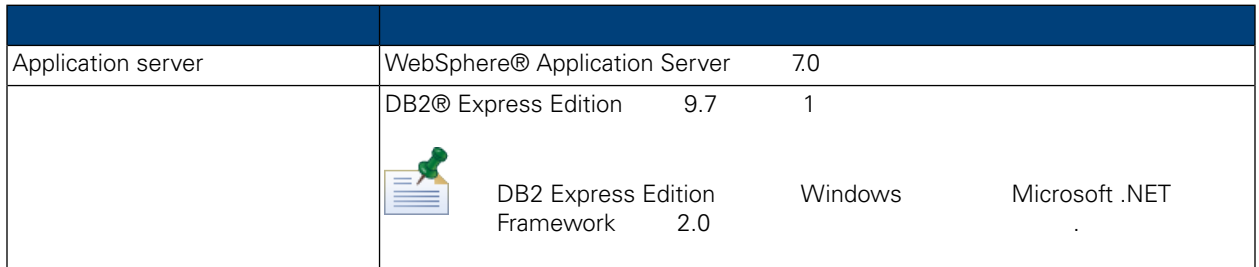

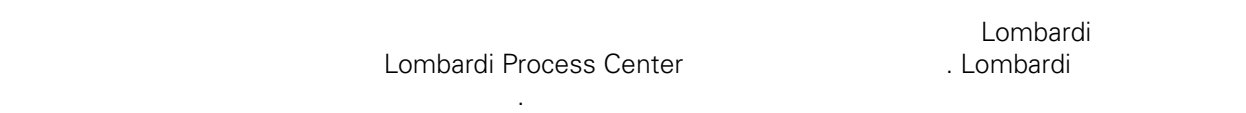

빠른 설치는 다음과 같은 필수 소프트웨어를 시스템에 자동으로 설치합니다.

- WebSphere Application Server 2008 2009
- Lombardi Windows All Windows .
- DB2 Express Edition 2008.

스를 작성하고 초기화합니다.

- Lombardi Process Center Server Performance Data Warehouse DB2 Express Edition
- Lombardi .
- $\mathcal{A} = \{ \mathcal{A} \mid \mathcal{A} \in \mathcal{A} \}$
- Lombardi Authoring Environment
- Lombardi **Aziatista European Aziatista Lombardi** Lombardi 2004

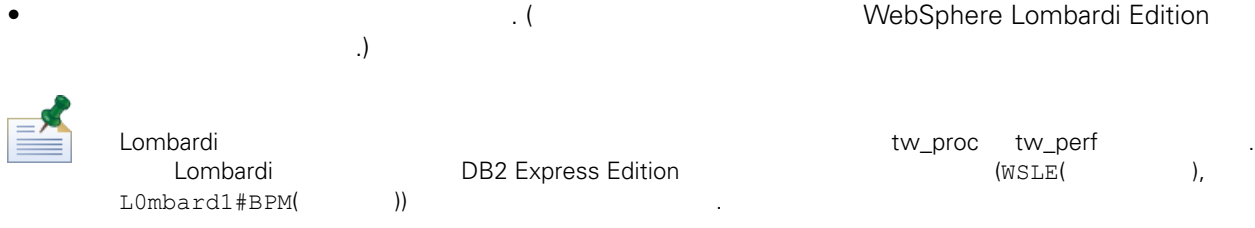

<span id="page-10-0"></span>다음 섹션에서는 빠른 설치를 실행하는 방법을 설명합니다.

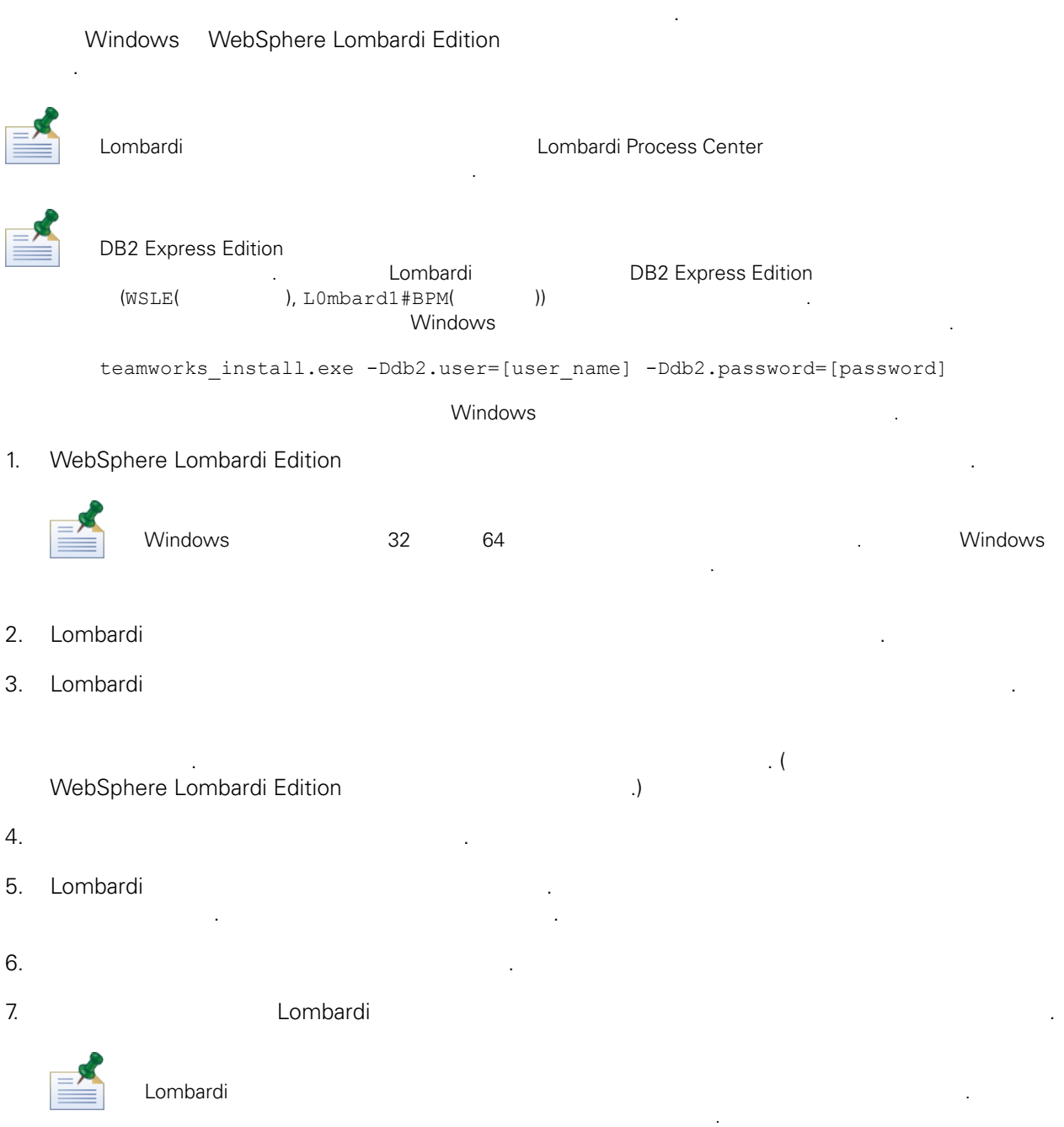

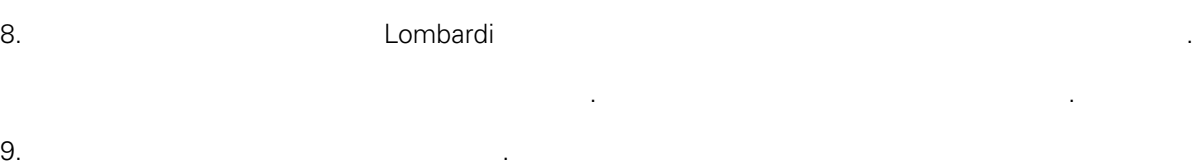

<span id="page-11-0"></span>설치 프로세스 중에 Lombardi 설치 프로그램이 멈출 경우 설치되었을 Lombardi 제품 컴포넌트를 모두 제거 해야 합니다.

- 1. Windows the windows the contract windows the contract  $\ddot{\mathcal{L}}$
- 2. 시작 메뉴에서 제어판 > 프로그램 추가**/**제거 선택한 프로그램 목록에서 IBM WebSphereLombardi Edition
- 3. Nombardi Lombardi
- 4. (Lombardi home]\DB2
- <span id="page-11-1"></span>파일을 삭제하십시오. 5. 다음에 대한 단계에 대한 단계에 대한 단계에 대한 단계에 대한 단계에 대한 단계에 대한 단계에 대한 단계에 대한 단계에 대한 단계에 대한 단계에 대한 단계에 대한 단계에 대한 단계에 대한 단계에 대한 단<br>한 단계에 대한 단추 관계에 대한 단순 로서를 다시 실행하십시오. 대한 단순 로서를 대한 단순 로서를 받고 있다. 그러나 대한 단추 관계에 대한 단추 관계에 대한 단추 관계에 대한 단추 관 [사용하여](#page-10-0) 설치 수행.
- 
- Lombardi Process Center Lombardi Authoring Environment

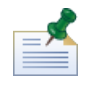

Lombardi 1. Europa 2. The Lombardi Magnetic Lombardi [Lombardi\_home] 2. The contract  $[$ 

<span id="page-11-2"></span>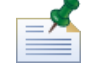

Lombardi Process Center 선택적 구성 태스크를 수행하기 위한 자세한 정보는 *Lombardi Process Center*

### Lombardi

Lombardi 2000 Lombardi 2000 Lombardi 2000 Lombardi 4000 Lombardi 4000 Lombardi 4000 Lombardi 4000 Lombardi 400 Windows M

설치 구성 안내서 참조하십시오.

 $W$ indows > Alexander Museum Lombardi  $\rightarrow$  Alexander  $\rightarrow$  **IBM WebSphere Lombardi Edition MebSphere Lombardi Edition MebSphere** Lombardi Authoring Environment Process Center Console 
National Lombardi (Process Center Server Performance Data Warehouse)

Lombardi Process Center Console Lombardi Authoring Environment (tw\_admin) 11.1 (tw\_author) 1.1 (tw\_author) 1.1 (tw\_author) 1.1 (tw\_author) 1.1 (tw\_author) 비밀번호(tw\_author) 사용할 있습니다.기본시스템사용자이름과비밀번호를변경하려는경우*Lombardi* Process Center *Lombardi Lombardi Lombardi Lombardi Lombardi Lombardi Lombardi Lombardi Lombardi Lombardi Lombardi Lombardi Lombardi Lombardi Lombardi Lombardi Lombardi Lombardi Lombar* 룹을 작성하고 관리하려면 *Lombardi* 관리 안내서에서 *Lombardi* 사용자 관리 참조하십시오. 명령행에서도 Lombardi 컴포넌트를 시작하고 중지할 있습니다. Lombardi 서버(Process Center Server

Performance Data Warehouse) 2012.

```
1. ILombardi home]/bin
2. startLombardi.cmd
Lombardi
1. ILombardi home]/bin
2. stopLombardi.cmd
Lombardi Authoring Environment
1. Sa Elombardi home]/Lombardi Authoring Environment
   \mathcal{L}(\mathcal{A})
```
<span id="page-12-0"></span>2. eclipse.exe

## Lombardi Authoring Environment

Lombardi Authoring Environment **Authoring Environment National Process Center Console** 

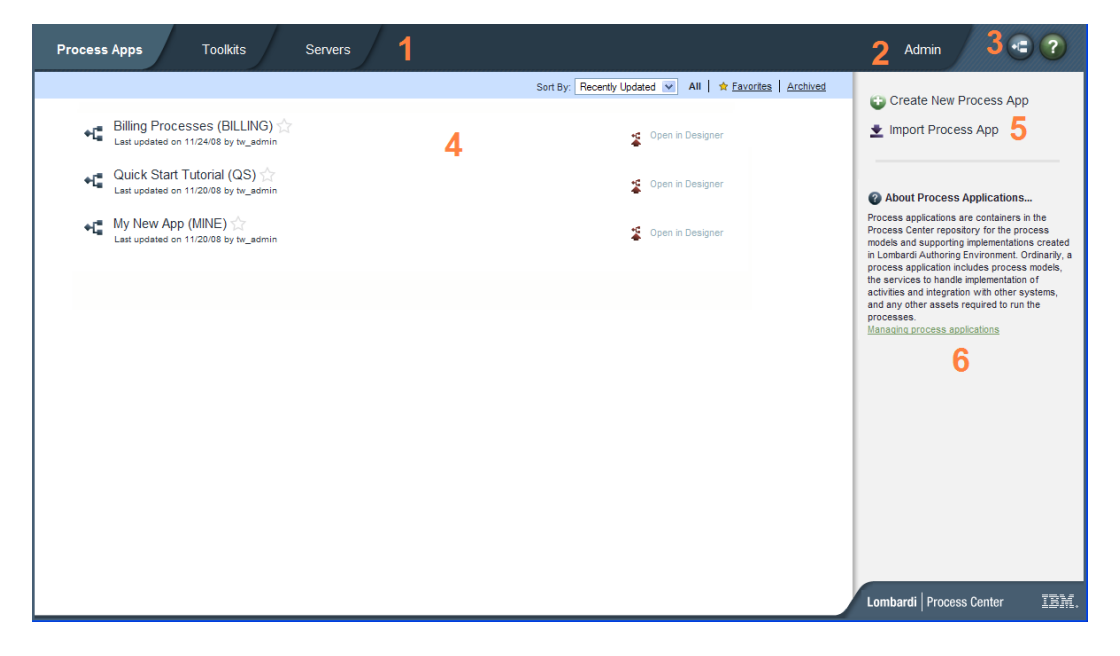

Lombardi Process Center Console Process App 서버에 Snapshot 설치할 있으며 기타 태스크를 수행할 있습니다. 다음 표에서는 위의 Lombardi Process Center Console

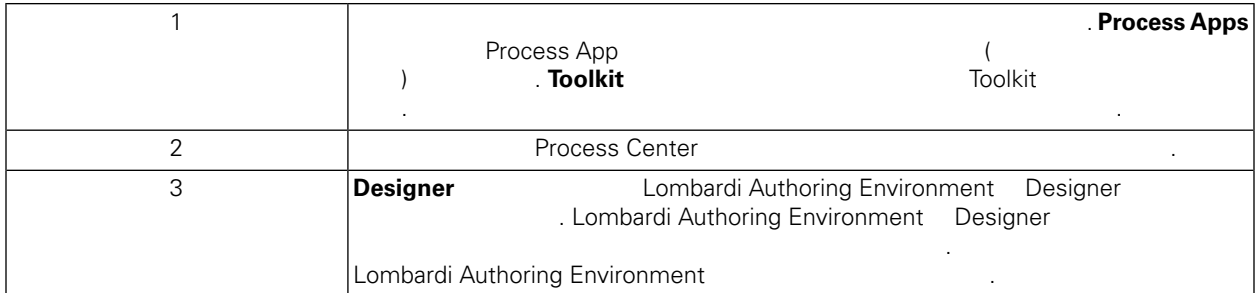

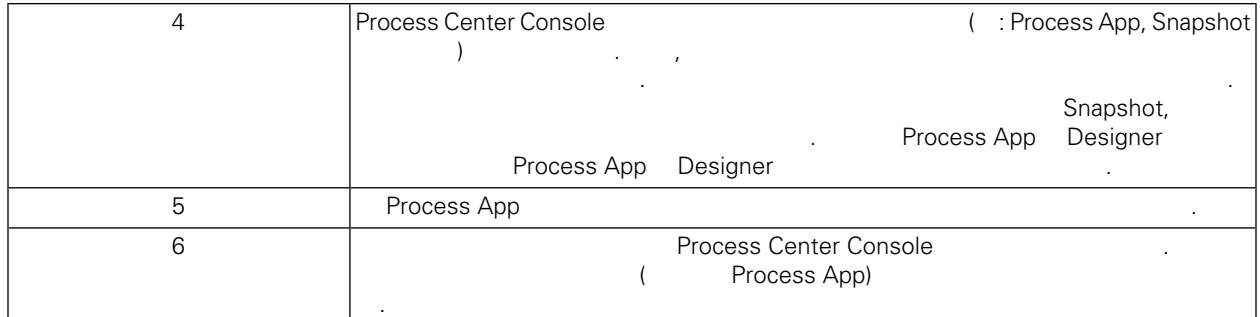

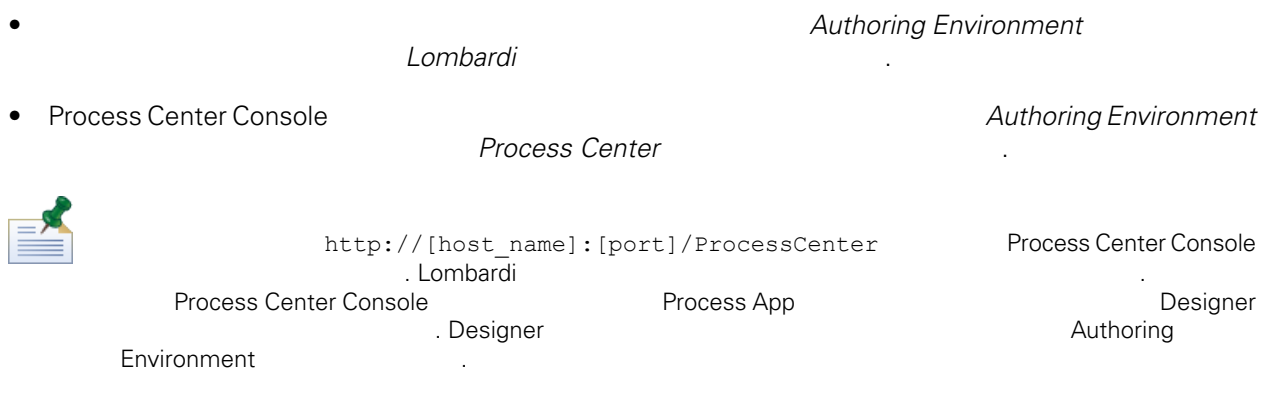

### Lombardi Authoring Environment

역에 대해 설명합니다.

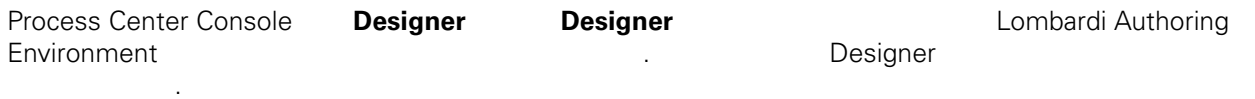

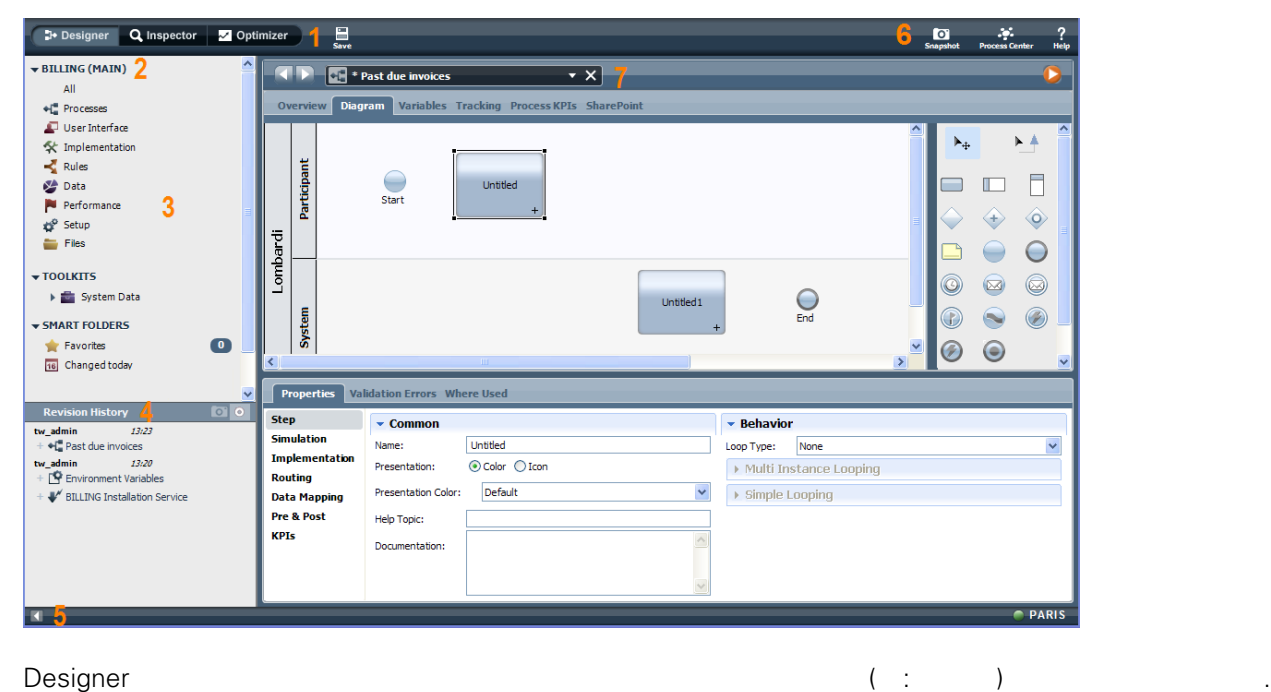

Lombardi Authoring Environment Designer

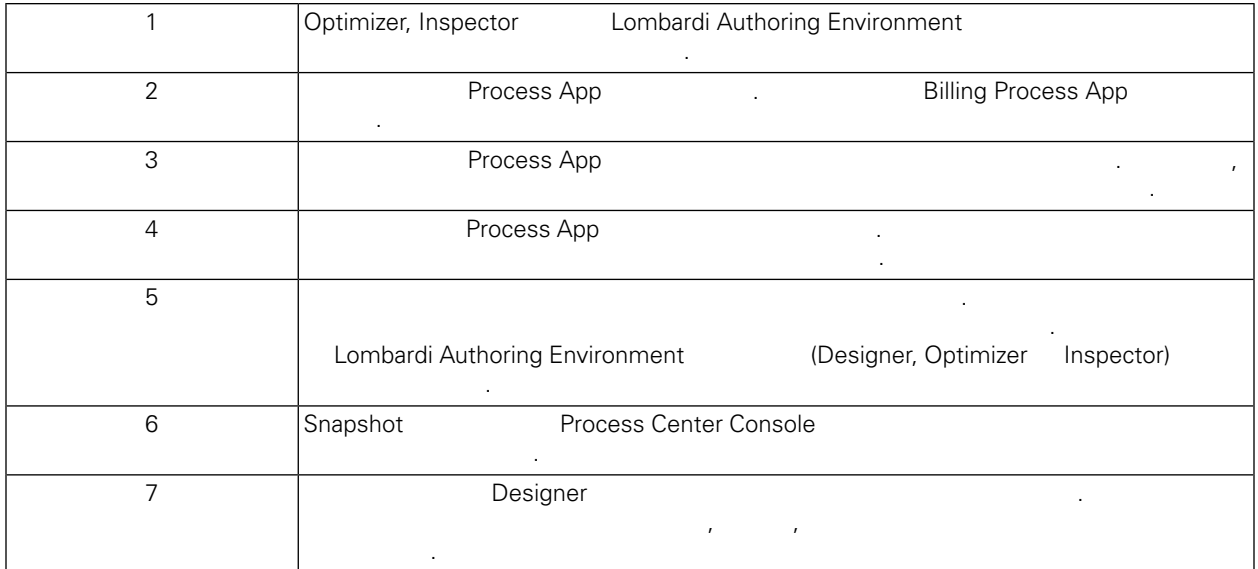

Process Center Console **Lombardi Authoring Environment Authoring Environment** 

*Lombardi* 태스크 참조하십시오.

<span id="page-15-0"></span>Lombardi American Manhardi American Manhardi, American Manhardi, American Manhardi, American Manhardi, American Ma 이스 시스템 임베디드 애플리케이션 서버의 설치 파일과 폴더를 제거할 있습니다. 시작하기 전에:

- 보존할 파일을 모두 백업하십시오.
- Lombardi Windows Windows
- IBM WebSphere Application Server v7.0 ProcessCenter01 Windows
- 1. (Iombardi\_home]\uninstall\uninstall.bat 1.  $W$ indows  $\sim$ 습니다.
- $2.$ Lombardi 2000 Europe Europe 2000 Europe Windows Windows 2000 Europe 30 Europe 2012 경우 설치 제거 프로그램이 해당 디렉토리를 제거하지 못합니다.
- $3.$ 기를 제거하지 않습니다. 이러한 바로 가기를 수동으로 제거하십시오.
- 4. Lombardi  $\Box$  $\sim$   $\sim$   $\sim$

<span id="page-16-1"></span><span id="page-16-0"></span> $\sim$  IBM  $\sim$ 

 $\sim$   $\sim$  $\mathsf{IBM}$  , and  $\mathsf{IBM}$  are  $\mathsf{IBM}$  and  $\mathsf{IBM}$  are  $\mathsf{IBM}$  and  $\mathsf{H}\mathsf{BM}$  are  $\mathsf{H}\mathsf{BM}$  .  $\Box$ BM  $\Box$ , , , 기능상으로 통등한 제품, 프로그램 도등한 제품, 프로그램 EBM 제품, 프로그램 또는 서비스의 운영에 대한 평가 검증은 사용자의 책임입니다.  $\mathsf{IBM}$  , the contract  $\mathsf{EM}$  and  $\mathsf{EM}$  and  $\$ 문서를 제공한다고 해서 특허에 대한 라이센스까지 부여하는 것은 아닙니다. 라이센스에 대한 의문사항 다음으로 문의하십시오.

*135-700* 서울특별시 강남구 도곡동 *467-12* 한국 아이*. .* 주식회사

전화번호*: 080-023-8080*

2 X (DBCS) 3차 대표 HBM 고객만족 IBM 고객만족 프로의 서면 문의하시기 바랍니다.

*IBM World Trade Asia Corporation Licensing 2-31 Roppongi 3-chome, Minato-ku Tokyo 106-0032, Japan*

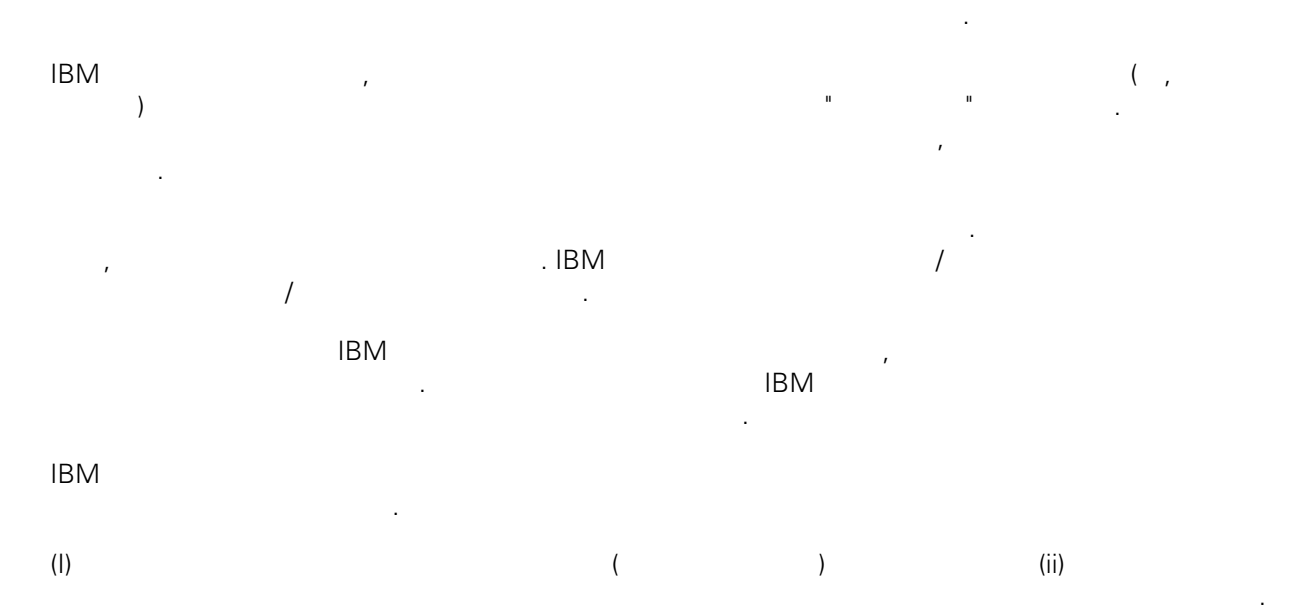

### *135-700*

<span id="page-17-0"></span>어야 합니다.

서울특별시 강남구 도곡동 *467-12* 한국 아이*. .* 주식회사  $($  ,  $)$  ) and  $($  ,  $)$  ,  $($  ,  $)$  ,  $($  ,  $)$  ,  $($  ,  $)$  ,  $($  ,  $)$  ,  $($  ,  $)$  ,  $($  ,  $)$  ,  $($  ,  $)$  ,  $($  ,  $)$  ,  $($  ,  $)$  ,  $($  ,  $)$  ,  $($  ,  $)$  ,  $($  ,  $)$  ,  $($  ,  $)$  ,  $($  ,  $)$  ,  $($  ,  $)$  ,  $($  ,  $)$  ,

문서에 기술된 라이센스가 있는 프로그램 사용 가능한 모든 라이센스가 있는 자료는 IBM IBM 기본 , IBM  $I = \langle IPLA \rangle$ 문서에 포함된 모든 성능 데이터는 제한된 환경에서 산출된 것입니다. 따라서 다른 운영 환경에서 얻어진 결과는 상당히 다를 있습니다. 일부 성능은 개발 단계의 시스템에서 측정되었을 있으므로 이러한 측정 치가 일반적으로 사용되고 있는 시스템에서도 동일하게 나타날 것이라고 있는 시스템에서도 동일하게 나타날 것이다. 또한 일부 것이라고도 보증할 것이라고 있는 성능은 추정을 통해 추측되었을 수도 있으므로 실제 결과는 다를 있습니다. 책의 사용자는 해당 데이 터를 본인의 특정 환경에서 검증해야 합니다.

IBM 제품에 관한 정보는 해당 제품의 공급업체, 공개 자료 또는 기타 범용 소스로부터 얻은 것입니다. IBM , IBM  $\,$  $-$  IBM  $\mathcal{L}(\mathcal{A})$ 

IBM 제시하는 방향 또는 의도에 관한 모든 언급은 특별한 통지 없이 변경될 있습니다. 정보에는 일상의 비즈니스 운영에서 사용되는 자료 보고서에 대한 예제가 들어 있습니다. 이들 예제에 개념을 가능한 완벽하게 설명하기 위하여 개인, 회사, 상표 제품의 이름이 사용될 있습니다. 이들 름은 모두 가공의 것이며 실제 기업의 이름 주소와 유사하더라도 이는 전적으로 우연입니다. 저작권 라이센스:

.  $(API)$  $\mathcal{F} = \mathcal{F}$ 어떠한 형태로든 복사, 수정 배포할 있습니다. 이러한 샘플 프로그램은 모든 조건하에서 완전히 테스  $\Box$  IBM  $\Box$ 진술하지 않습니다.

 $\circ$  ( ) ( ). IBM Corp. 2009. Copyright IBM Corp. enter the year or years. All rights reserved.

정보를 소프트카피로 확인하는 경우에는 사진과 컬러 삽화가 제대로 나타나지 않을 수도 있습니다.

IBM, IBM ibm.com ibm.com Electronic Enternational Business Machines Corporation  $\qquad \qquad \text{(®} \qquad \text{TM}) \\qquad \qquad \text{(B)} \qquad \text{TM)}$  $\sim$  2002, 000  $\mu$ the variance is the variance  $\mathbb{R}^n$  that  $\mathbb{R}^n$  is the  $\mathbb{R}^n$  under  $\mathbb{R}^n$  is the  $\mathbb{R}^n$ "() [http://www.ibm.com/legal/copytrade.shtml]. Linux 미국 또는 기타 국가에서 사용되는 Linus Torvalds 등록상표입니다.

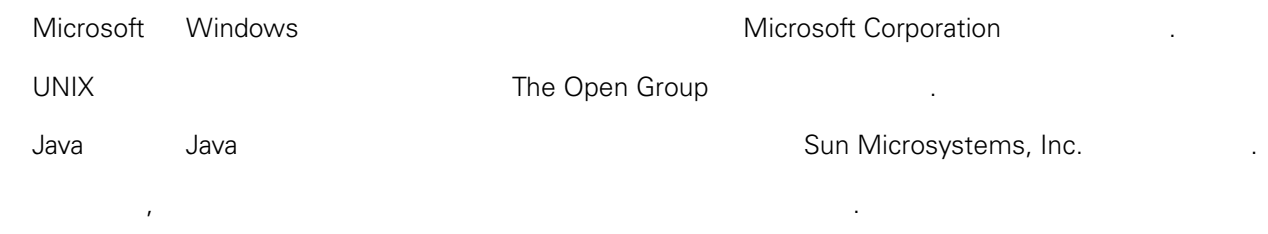